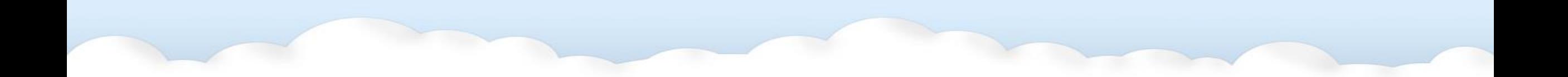

# GISC Tokyo Cloud Project (MQPs)

#### REN Ozeki

Information and Communications Technology Division

Information Infrastructure Department

Japan Meteorological Agency

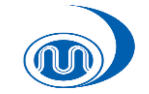

# Today's Agenda

- Features of MQPs
- Overview of GISC Tokyo cloud project (MQPs)
- MQPs hands on

2

# Today's Agenda

- Features of MQPs
- Overview of GISC Tokyo cloud project(MQPs)
- MQPs hands on

3

### What is MQPs ?

- MQPs are Messaging Queuing Protocols
- Example of MQPs are MQTT, AMQP, etc
- MQPs are application layer protocols, like HTTP
- MQPs are considered to be an important technology in WIS2.0

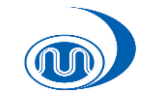

# Good point of MQPs

- Low latency due to always-on connection
- Small network overhead due to small header
- Easy filtering with using "Topic Structure"
- MQPs can use Pub/sub architecture

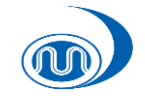

5

### Pub/sub architecture

Direct exchange [ complicated ]

#### Pub/sub architecture [ simple ]

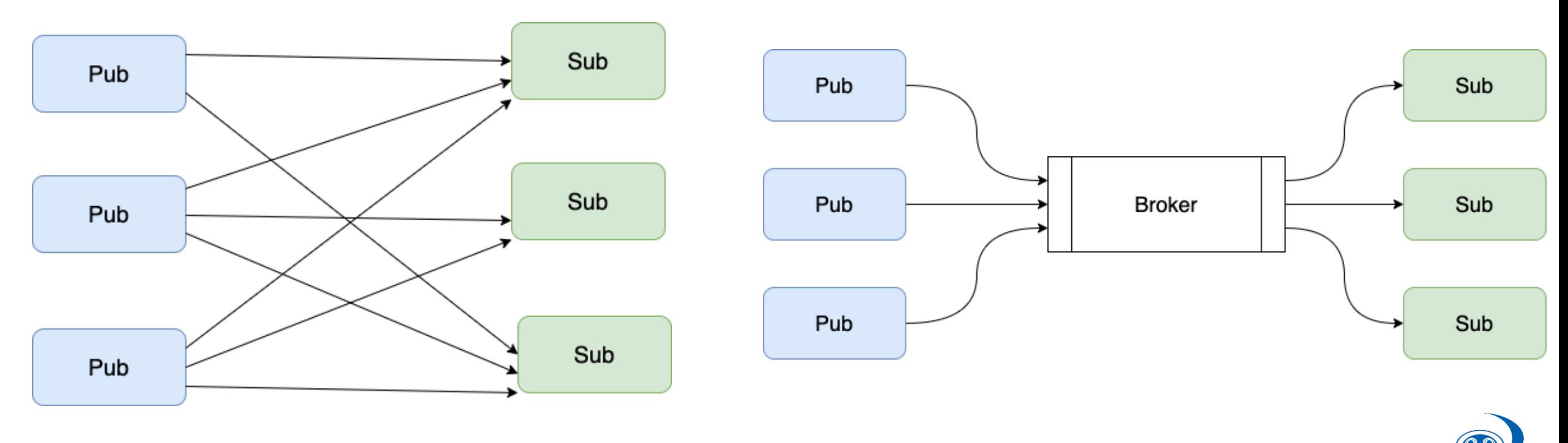

6

# Change by introducing pub/sub

#### **JMA push data (NOW)**

- NCs manage their server
- If NCs would like to get new kind of data, NCs must tell JMA

#### **Pub/sub architecture (NEW)**

- NCs Don't need Server
- NCs can choose data received anytime.

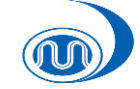

# Today's Agenda

- Features of MQPs
- Overview of GISC Tokyo cloud project (MQPs)
- MQPs hands on

#### Overview GISC Tokyo cloud project (MQPs)

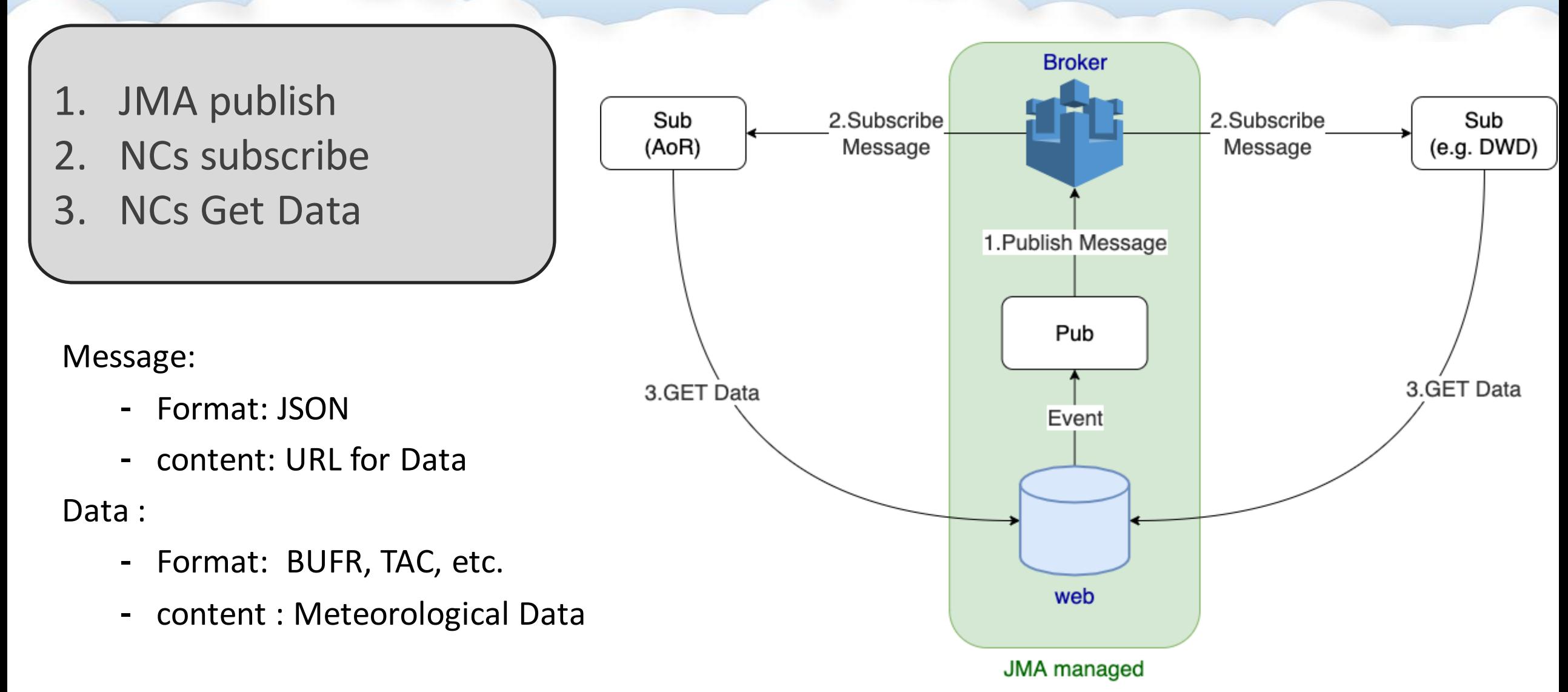

### Example of Message

#### Message

{

}

```
"pubTime": "yyyymmddhhmmss"
,
"baseURL": "https://example.com/",
"relPath": "dir1/dir2/example.dat"
,
"size": "xxxxx",
"integrity": {
    "method": "SHA512",
    "value": "zzzzzzzzz(base64)"
},
"content": ""
,
"signature": "Japan Meteorological Agency"
```
#### Extracted URL

https://example.com/dir1/dir2/example.dat

- Message include URL
- Access this URL to get Data

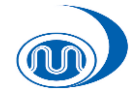

### How to Filtering Message

If you need JMA and Synoptic data

Subscribe following Topic("+" means all) :

WIS/+/+/+/RJTD/+/+/Synoptic/+

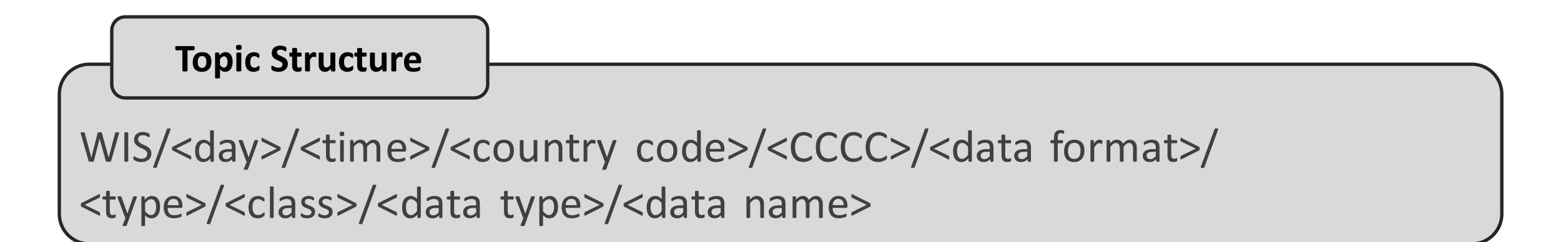

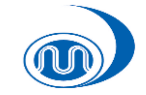

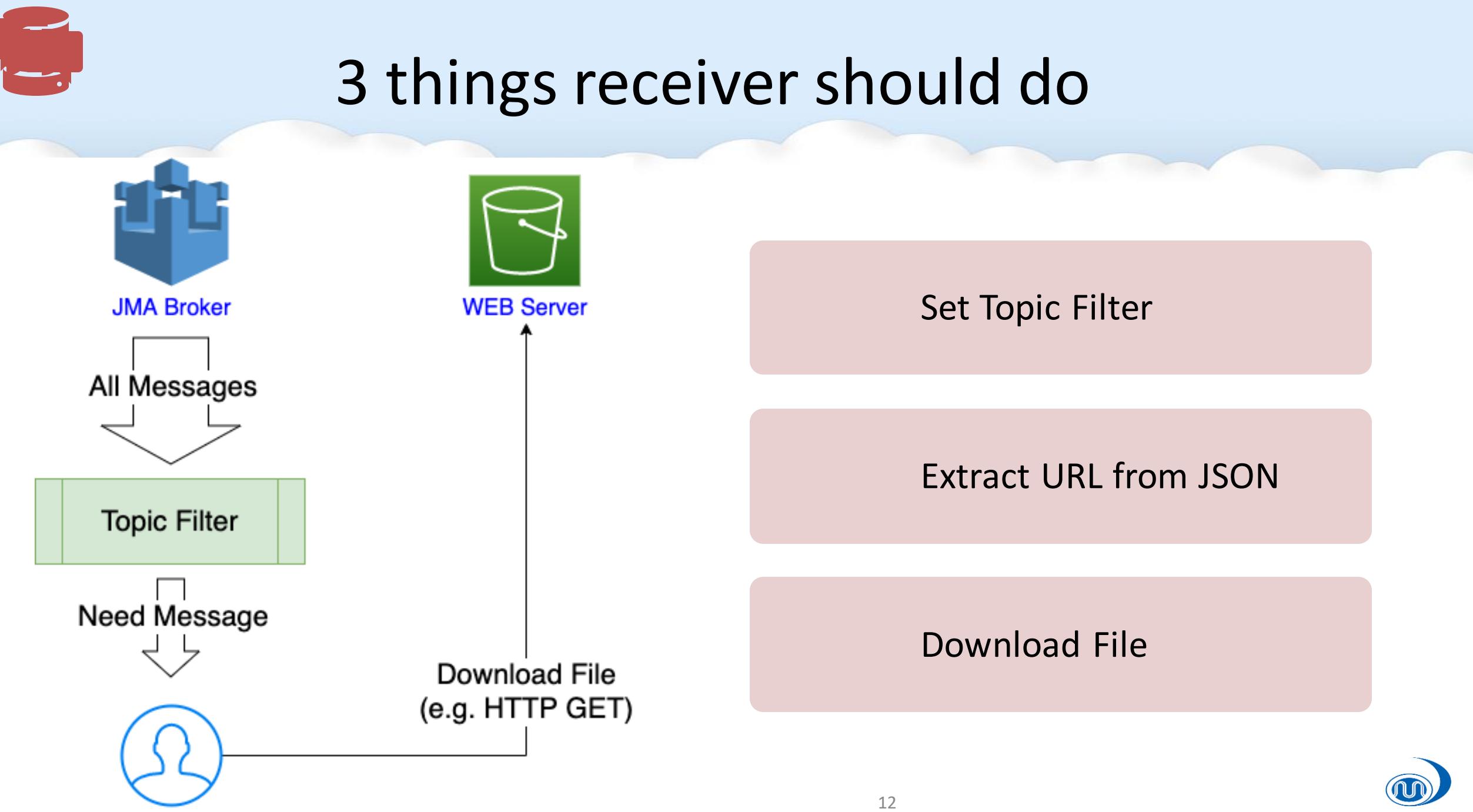

# Today's Agenda

- Features of MQPs
- Overview of GISC Tokyo cloud project (MQPs)
- MQPs hands on

### Install software

14

mkdir ~/wis\_workshop\_2021 cd ~/wis\_workshop\_2021

 $====$  centos  $=====$ 

sudo yum -y update sudo yum -y install epel-release sudo yum -y install mosquitto sudo yum -y install curl

 $====$  ubuntu  $====$ 

sudo apt -y update (add-apt-repository ppa:mosquitto-dev/mosquitto-ppa) sudo apt install -y mosquitto-clients sudo apt install -y curl

#### Need software

#### - curl

- Mosquitto

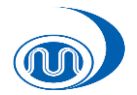

#### Receive Message

# Download ca\_cert curl -o isrgrootx1.pem https://letsencrypt.org/certs/isrgrootx1.pem

# No filter. Receive all message

mosquitto\_sub --cafile ./isrgrootx1.pem -d -h "hostname" -p 8883 -u "user" -P "password" -t "#"

"#" means every topic  $($  = No Filter  $).$ See following information for User and Password.

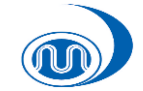

#### Let's see message

{"pubTime": "20211210T150924.613Z", "baseURL": "https://hostname/data", "relPath": "SABM/100500/SNAG03SABM100500RRD.dat", "size": "113", "integrity": {"method": "sha512", "value": "xxxx"}, "content": "", "signature": "Japan Meteorological Agency"}

 $\uparrow$  If you can receive message, your terminal show some messages like this. (this message is sample, so message on your terminal should be different.)

Make URL with combine baseURL and relPath. In this case,

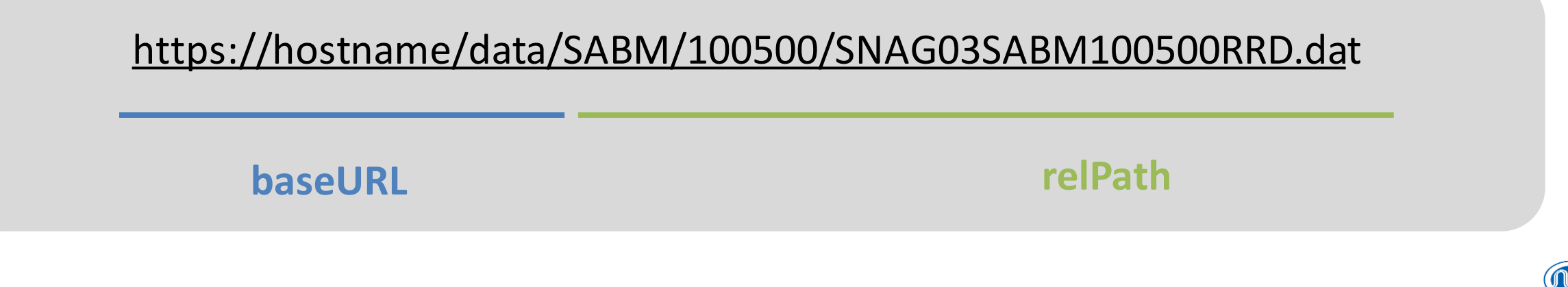

### Let's get Data

#### Username and pass is same for get message.

# confirm HTTP status

curl -I https://hostname/data/SABM/100500/SNAG03SABM100500RRD.dat

# download data curl -O

https://hostname/data/SABM/100500/SNAG03SABM100500RRD.dat

# confirm data you get ls -la ./

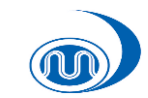

### Filtering Message

# Get only TEXT format(not bufr or grib)

mosquitto\_sub --cafile ./isrgrootx1.pem -d -h "hostname" -p 8883 -u "user" -P "password" -t "WIS/+/+/+/+/TEXT/+/+/+"

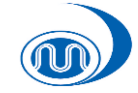

### Summary

- In pub/sub , NCs don't have to manage server
- NCs can filter need messages with Topic
- Tokyo Pilot project publish messages continuously
- JMA will provide auto subscription tool for this project

#### **Please feel free to join GISC Tokyo cloud Project (MQPs) !**

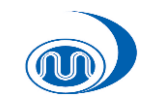

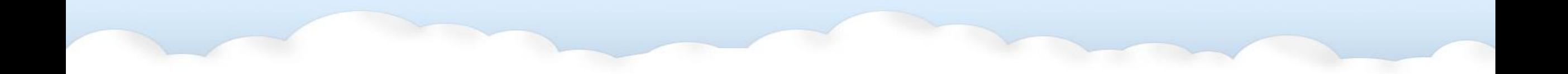

# Thank you for listening

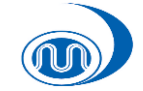

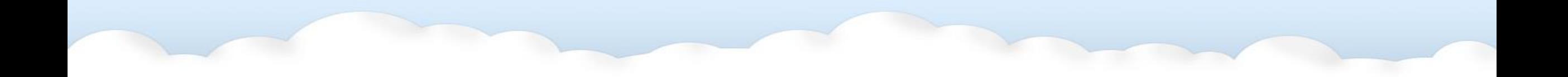

# appendix

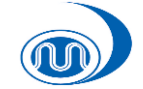

### Data subscription from GISC Tokyo (now)

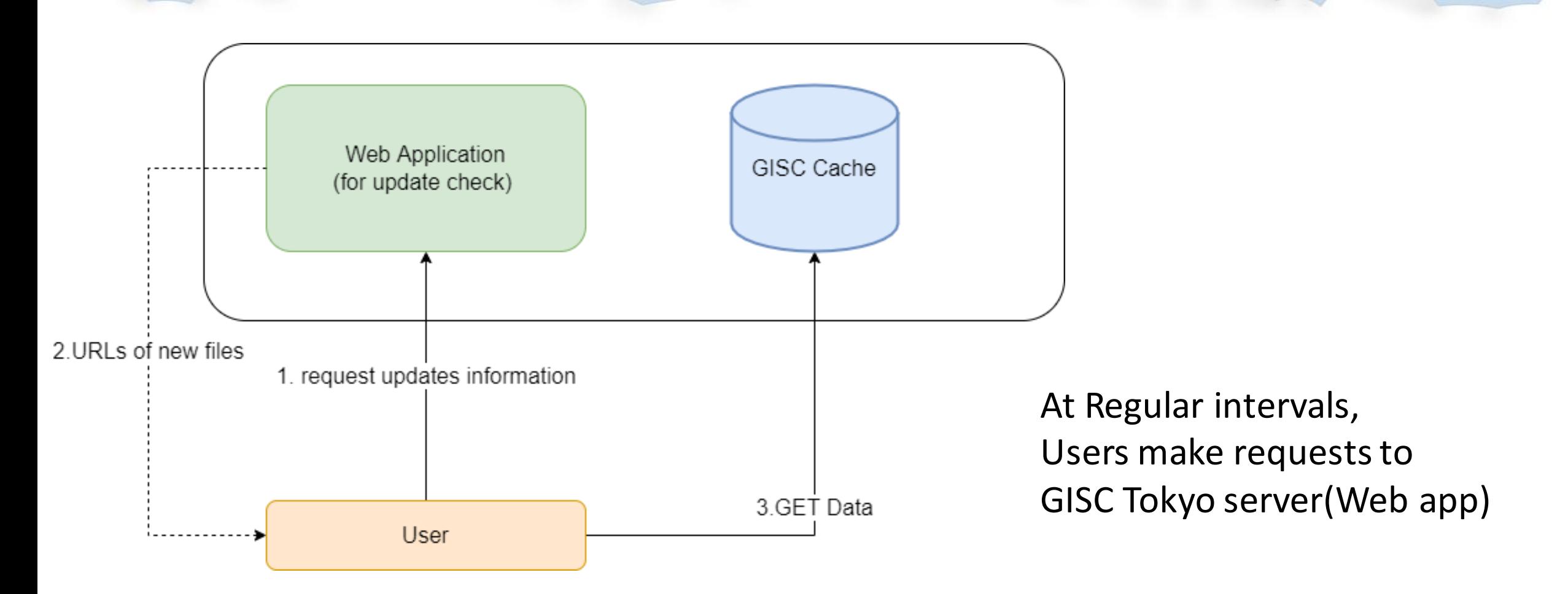

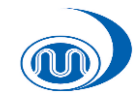